# **Illustrated Parts & Service Map**

## HP Compaq dc7900 Convertible Minitower Business PC

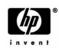

 $\ensuremath{\mathbb{C}}$  2008, 2009 Hewlett-Packard Development Company, L.P. The information contained herein is subject to change without notice. HP shall not be liable for technical or editorial errors or omissions contained herein. Intel, Pentium, Intel Inside, and the Intel logo are trademarks or registered trademarks of the Intel Corporation and its subsidiaries in the U. S. and other countries.

Document Number 506593-002. 2nd Edition March 2009.

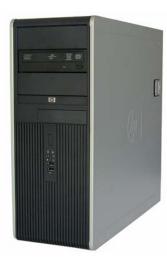

## **Key Specifications**

| Processor Type        | Intel Celeron, Pentium Dual-Core, Core2 Duo, Core2 Quad                                                                                                    |  |
|-----------------------|----------------------------------------------------------------------------------------------------|--|
| RAM Type              | DDR2-SDRAM DIMMs, PC2-6400 (800 MHz) non-ECC                                                                                                    |  |
| Maximum RAM Supported | 8 GB                                                                                                    |  |
| Expansion Slots       | <ul> <li>2 PCIe-x16</li> <li>1 PCIe-x1</li> <li>3 PCI</li> </ul>                                                                                                    |  |
| Graphics Adapter      | Integrated Intel GMA 3200 graphics                                                                                                    |  |
| Drive Support         | <ul> <li>4 SATA (2 HDD + 2 Optical)</li> <li>RAID 1 Support</li> <li>floppy diskette drive, media card reader, removable hard disk drive, solid state drive</li> </ul>                                  |  |
| Bays                  | <ul> <li>3 external 5.25-inch</li> <li>1 external 3.5-inch</li> <li>2 internal 3.5-inch</li> </ul>                                                                                                    |  |
| I/O Interfaces        | Serial (2, 1 optional), parallel (optional), eSATA (optional),<br>USB 2.0 (8), USB 2.0, internal on system board (2), RJ-45,<br>front and rear audio jacks (2 each), PS/2 ports (2), VGA con-<br>nector |  |

## **Spare Parts**

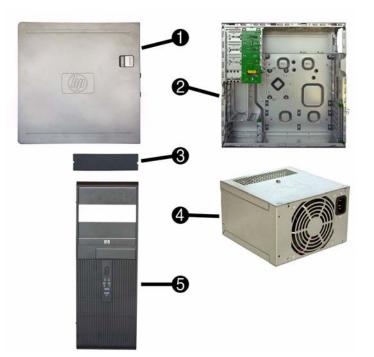

### System Unit

| 1  | Access panel                      | 450713-001 |  |
|----|-----------------------------------|------------|--|
| 2  | Chassis                           | not spared |  |
| 3  | 5.25-inch bezel blank             | 335937-001 |  |
| 4  | Power supply, 365W, 85% efficient | 462434-001 |  |
| 4  | Power supply, 365W                | 437799-001 |  |
| 5  | Front bezel                       | 450714-001 |  |
| *Λ | * Not shown                       |            |  |

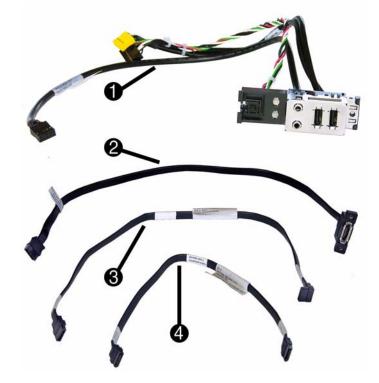

#### Cables

| 1 | Front USB, I/O assembly, power switch             | 450708-001 |
|---|---------------------------------------------------|------------|
| 2 | eSATA port assembly                               | 497726-001 |
| 3 | SATA cable, 18 inch, 1 straight end, 1 angled end | 393958-001 |
| 4 | SATA cable, 14 inch, 2 straight ends              | 391740-001 |
| * | Diskette drive cable                              | 439216-001 |
| * | DVI cable                                         | 484156-001 |
| * | DMS-59 to dual VGA cable                          | 463023-001 |
| * | Adapter, DVI to VGA                               | 202997-001 |

\*Not shown

## Keyboards (not illustrated)

| PS/2, Basic<br>USB, Basic<br>USB SmartCard |      | 435302-xxx<br>435382-xxx<br>435385-xxx |      |  |
|--------------------------------------------|------|----------------------------------------|------|--|
| Arabic                                     | -171 | LA Spanish                             | -161 |  |
| Belgian                                    | -181 | Norwegian                              | -091 |  |
| BHCSY                                      | -B41 | People's Republic of China             | -AA1 |  |
| Brazilian Portuguese                       | -201 | Portuguese                             | -131 |  |
| Czech                                      | -221 | Romanian                               | -271 |  |
| Danish                                     | -081 | Russian                                | -251 |  |
| Finnish                                    | -351 | Saudi Arabia*                          | -DE1 |  |
| French                                     | -051 | Slovakian                              | -231 |  |
| French Canadian                            | -121 | South Korea                            | -KD1 |  |
| German                                     | -041 | Spanish                                | -071 |  |
| Greek                                      | -151 | Swedish                                | -101 |  |
| Hebrew                                     | -BB1 | Swiss                                  | -111 |  |
| Hungarian                                  | -211 | Taiwanese                              | -AB1 |  |
| International                              | -B31 | Thai                                   | -281 |  |
| International English                      | -L31 | Turkish                                | -141 |  |
| Italian                                    | -061 | U.S.                                   | -001 |  |
| Japanese                                   | -291 | U.K.                                   | -031 |  |

\*For 435385-xxx only

## Mass Storage Devices (not illustrated)

| Diskette drive with bezel                                | 431452-001 |
|----------------------------------------------------------|------------|
| Media card reader, 5.25-inch                             | 480033-001 |
| Media card reader, 3.5-inch                              | 507058-001 |
| 16X SATA DVD±RW and CD-RW drive with LightScribe         | 447310-001 |
| 16X SATA DVD-ROM drive                                   | 419496-001 |
| 500 GB SATA hard drive, 3.5-inch                         | 504339-001 |
| 320 GB SATA hard drive, 3.5-inch                         | 504338-001 |
| 250 GB SATA hard drive, 3.5-inch                         | 504337-001 |
| 160 GB, 10000-RPM SATA hard drive, 2.5-inch with adapter | 508312-001 |
| 160 GB SATA hard drive                                   | 504336-001 |
| 80 GB, 10000-RPM SATA hard drive, 2.5-inch with adapter  | 508311-001 |
| 80 GB, 7200-RPM SATA hard drive, 3.5-inch                | 449978-001 |

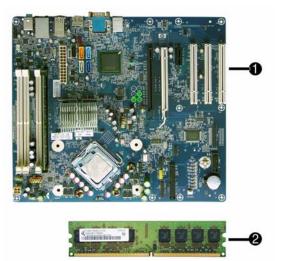

## Standard and Optional Boards

System boards with thermal grease, alcohol pad, and CPU socket cover

| Sys  | tem boards with thermal grease, alcohol pad, and CPU socket cover                                                        |            |
|------|----------------------------------------------------------------------------------------------------|------------|
| 1    | System board                                                                                                    | 462431-001 |
| 1    | System board, excludes ES/CS                                                                                             | 490629-001 |
| Me   | mory modules (PC2-6400, CL6)                                                                                             |            |
| 2    | 512 MB                                                                                                    | 418952-001 |
| 2    | 1 GB                                                                                                    | 418951-001 |
| 2    | 2 GB                                                                                                    | 457624-001 |
| 2    | 4 GB                                                                                                    | 497735-001 |
| Oth  | er boards                                                                                                    |            |
| *    | Saffron WLAN 802.11a/b/g for use world-wide, includes bracket                                                            | 498307-001 |
| *    | Modem, PCIe, 56K, Agere International 56K, includes bracket                                                              | 490689-001 |
| *    | Modem, PCI, 56K, Agere International                                                                                     | 398661-001 |
| *    | ATI HD2400 (RV610) 256-MB graphics card, one DMS559 connector<br>and one S-Video connector, low profile with ATX bracket | 462477-001 |
| *    | ATI HD3650 (RV635) 512-MB graphics card, two DP 1.1a connectors,<br>one dual-link DVI connector, includes bracket        | 481421-001 |
| *    | ATI HD3470 (RV620) 256-MB graphics card, one DP 1.1a connector, one dual-link DVI connector, includes bracket            | 483951-001 |
| *    | Quadro NVS295 256-MB PCIe graphics card                                                                                  | 519298-001 |
| k    | HP nVidia Quadro NVS 290 256-MB graphics card, includes bracket                                                          | 456137-001 |
| k    | Broadcom NetXtreme Gbit Ethernet Plus NIC                                                                                | 488293-001 |
| k    | NIC, GB, Intel PRO/1000, PCIe, full-height                                                                               | 398754-001 |
| *    | Intel Gigabit NIC, includes bracket                                                                                      | 490367-001 |
| *    | 1394 card 2 external, 1 internal port                                                                                    | 441448-001 |
| nte  | el Celeron Processors with alcohol pad and thermal grease                                                                |            |
| k    | 450, 2.2 GHz, 512-KB cache, single core                                                                                  | 508256-001 |
| k    | 440, 2.0 GHz, 512-KB cache, single core                                                                                  | 449166-001 |
| k    | E1500, 2.2 GHz, 512-MB cache, dual core                                                                                  | 516899-001 |
| *    | E1400, 2.0 GHz, 512-MB cache, dual core                                                                                  | 491574-001 |
| *    | E1200, 1.6 GHz, 512-MB cache, dual core                                                                                  | 468589-001 |
| nte  | Pentium Dual Core Processors with alcohol pad and thermal grease                                                         |            |
| *    | E5400, 2.7 GHz, 2-MB L2 cache                                                                                            | 531989-001 |
| *    | E5200, 2.5 GHz, 2-MB L2 cache                                                                                            | 503382-001 |
| *    | E2220, 2.4 GHz, 1-MB L2 cache                                                                                            | 480714-001 |
| *    | E2200, 2.2 GHz, 1-MB L2 cache                                                                                            | 465216-001 |
| Inte | l Core 2 Quad Processors with alcohol pad and thermal grease                                                             |            |
| *    | Q9650, 3.00 GHz, 12-MB L2 cache                                                                                          | 497734-001 |
| *    | Q9550, 2.83 GHz, 12-MB L2 cache                                                                                          | 465758-001 |
| k    | Q9400, 2.66 GHz, 6-MB L2 cache                                                                                           | 497733-001 |
| *    | Q8300, 2.50 GHz, 4-MB L2 cache                                                                                           | 516901-001 |
| *    | Q8200, 2.33 GHz, 4-MB L2 cache                                                                                           | 503381-001 |
| Inte | Core 2 Duo Processors with alcohol pad and thermal grease                                                                | 1          |
| *    | E8600, 3.33 GHz, 6-MB L2 cache                                                                                           | 497732-001 |
| k    | E8500, 3.16 GHz, 6-MB L2 cache                                                                                           | 466170-001 |
| •    | E8400, 3.00 GHz, 6-MB L2 cache                                                                                           | 509554-001 |
| k    | E8300, 2.83 GHz, 6-MB L2 cache                                                                                           | 466168-001 |
| *    | E7500, 2.93 GHz, 3-MB L2 cache                                                                                           | 531988-001 |
| *    | E7400, 2.80 GHz, 3-MB L2 cache                                                                                           | 508255-001 |
| *    | E7300, 2.66 GHz, 3-MB L2 cache                                                                                           | 500134-001 |
| *    | E7200, 2.53 GHz, 3-MB L2 cache                                                                                           | 490507-001 |
|      |                                                                                                    | 516900-001 |

\* Not shown

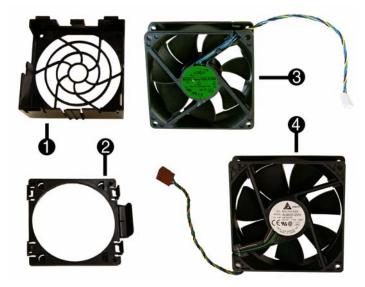

## **Miscellaneous Parts**

| 1 | Fan holder, system fan                                       | 450710-001 |
|---|--------------------------------------------------------------|------------|
| 2 | Fan holder, CPU                                              | 450709-001 |
| 3 | Chassis fan                                                  | 450711-001 |
| 4 | Fan, heatsink                                                | 455310-001 |
| * | Heatsink with alcohol pad and factory-applied thermal grease | 490812-001 |
| * | Fan duct                                                     | 450707-001 |
| * | Internal speaker                                             | 430129-001 |
| * | Hood sensor                                                  | 392417-001 |
| * | Grommet, hard drive isolation                                | 450712-001 |
| * | Solenoid lock                                                | 392416-001 |
| * | Mouse, PS2, optical                                          | 417966-001 |
| * | Mouse, optical                                               | 390938-001 |
| * | Mouse, laser                                                 | 459821-001 |
| * | Printer port                                                 | 497727-001 |
| * | 2nd serial port                                              | 392414-001 |
| * | Modem cable                                                  | 198220-001 |
| * | Hard drive, removable carrier                                | 444873-001 |
| * | Hard drive, removable frame                                  | 444872-001 |

\*Not shown LP = Low profile FH = Full height

Modem RJ-11 adapters (not illustrated)

| Austrian        | 417561-011 | Italian        | 316904-065 |
|-----------------|------------|----------------|------------|
| Belgian         | 316904-181 | Netherlands    | 316920-335 |
| Czechoslovakian | 234963-221 | Polish         | 316904-241 |
| French          | 316904-051 | Saudi Arabian  | 316904-AR1 |
| German          | 316904-045 | Scandinavian   | 382848-DH1 |
| Greek           | 316904-151 | Swiss          | 417562-111 |
| Hungarian       | 234963-215 | Turkish        | 316904-141 |
| Israel          | 316904-BB1 | United Kingdom | 158593-035 |

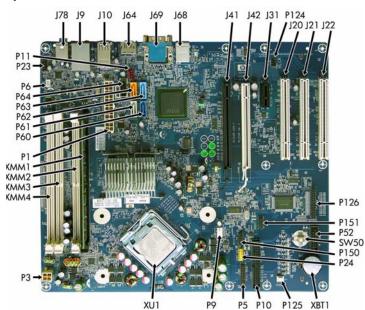

System Board Connectors and Jumpers (component location may vary)

| 0,0.0. | in Doard Connectors and Cump | ere (eemper | ione lood lon may vary         |
|--------|------------------------------|-------------|--------------------------------|
| E49    | Password header              | P125        | Hood sensor connector          |
| J9     | RJ-45 over dual USB          | P126        | Flying parallel port header    |
| J10    | Quad stack USB               | P150        | Media reader connector         |
| J20    | PCI slot 1                   | P151        | ReadyBoost connector           |
| J21    | PCI slot 2                   | P23         | Front audio connector          |
| J22    | PCI slot 3                   | P24         | Front USB connector            |
| J31    | PCIe X1                      | P52         | Second serial port             |
| J41    | PCIe X16, slot 1             | P60         | SATA0                          |
| J42    | PCIe X16, slot 2             | P61         | SATA1                          |
| J64    | Display port connector       | P62         | SATA2                          |
| J69    | VGA connector                | P63         | SATA3                          |
| J78    | Double stack audio connector | P64         | SATA4                          |
| P1     | Main power connector         | SW50        | Clear CMOS button              |
| P3     | CPU power connector          | XBT1        | Real-time-clock battery socket |
| P5     | Power button/LED connector   | XMM1        | DIMM 1                         |
| P6     | Internal speaker connector   | XMM2        | DIMM 2                         |
| P9     | Front fan connector          | XMM3        | DIMM 3                         |
| P10    | Diskette drive connector     | XMM4        | DIMM 4                         |
| P11    | Rear fan connector           | XU1         | Processor socket               |
| P124   | Hood lock connector          |             |                                |

## System Setup and Boot

Basic system information regarding system information, setup, power management, hardware, and passwords is maintained in the Setup Utility held in the system ROM. The Setup Utility is accessed by pressing the F10 key when prompted (on screen) to do so during the boot sequence. If the screen prompt opportunity is missed, a restart will be necessary. For more information about Setup Utilities refer to the *Service Reference Guide*.

### **Computer Setup Menu**

| Heading | Option/Description                                                                                                    |  |  |
|---------|----------------------------------------------------------------------------------------------------|--|--|
| File    | System Information - Lists the following main system specifications:         • Product name       • System BIOS         • SKU number (some models)       • Chassis serial number         • Processor type/speed/stepping       • Asset tracking number         • Cache size (L1/L2)       • ME firmware version         • Memory size/speed/channels       • Management node                                                                                                    |  |  |
|         | About - Displays copyright notice.                                                                                                    |  |  |
|         | Set Time and Date - Allows you to set system time and date.                                                                                                    |  |  |
|         | Flash System ROM - Allows you to select a drive containing a new BIOS.                                                                                                    |  |  |
|         | Replicated Setup - Save to Rmv Media and Restore from Rmv Media                                                                                                    |  |  |
|         | <ul><li>Default Setup</li><li>Save Current Settings as Default</li><li>Restore Factory Settings as Default</li></ul>                                                                                                    |  |  |
|         | Apply Defaults and Exit - Applies the selected default settings and clears any established passwords.                                                                                                    |  |  |
|         | Ignore Changes and Exit - Exits Computer setup without saving changes.                                                                                                    |  |  |
|         | Save Changes and Exit - Saves changes to system configuration or default settings and exits Computer Setup.                                                                                                    |  |  |
| Storage | <ul> <li>Device Configuration - Lists all installed BIOS-controlled storage devices.<br/>The following options are available:</li> <li>Diskette Type(Legacy Diskettes only)-3.5" 1.44 MB and 5.25" 1.2 MB</li> <li>Drive Emulation</li> <li>Emulation Type - ATAPI Zip drive, hard disk, legacy diskette, CD-ROM drive, and ATAPI LS-120 drive</li> <li>Multisector Transfers</li> <li>Translation Mode</li> <li>Translation Parameters</li> <li>SATA Default Values</li> </ul> |  |  |
|         | Storage Options<br>• Removable Media Boot<br>• Legacy Diskette Write<br>• SATA Emulation<br>• Max eSATA Speed                                                                                                    |  |  |
|         | DPS Self-Test - Allows you to execute self-tests on ATA hard drives.                                                                                                    |  |  |
|         | Boot Order - Allows you to specify boot order.<br>• Shortcut to Temporarily Override Boot Order                                                                                                    |  |  |

Computer Setup Menu (Continued)

ŀ

| Computer Setup Menu (Continued) |                                                                                                    |  |  |
|---------------------------------|----------------------------------------------------------------------------------------------------|--|--|
| Heading                         | Option / Description                                                                                                    |  |  |
| Security                        | Setup Password - Allows you to set and enable the setup (Administrator) password.                                                                                                    |  |  |
|                                 | Power-On Password - Allows you to set and enable power-on password.                                                                                                    |  |  |
|                                 | Password Options - When any password exists allows you to lock legacy<br>resources, enable/disable network server mode, specify password require-<br>ment for warm boot, and allows you to enable/disable Setup Browse Mode.                                                                                                    |  |  |
|                                 | Smart Cover (some models) - Allows you to lock/unlock cover lock and set status of cover removal sensor.                                                                                                    |  |  |
|                                 | Device Security (some models) - Enables/disables all I/O ports, audio, net-<br>work controllers, SMBus controller, and embedded security devices.                                                                                                    |  |  |
|                                 | USB Security - Allows you to set Device Available/Device Hidden for front<br>USB ports 3-6, rear USB ports 7-12, internal USB ports 1-2.                                                                                                    |  |  |
|                                 | Network Service Boot - Enables/disables boot from OS on a server.                                                                                                    |  |  |
|                                 | System IDs - Allows you to set Asset tag, ownership tag, Chassis serial number, UUID, and keyboard locale setting.                                                                                                    |  |  |
|                                 | DriveLock Security - Allows you to assign/modify a hard drive password for added security.                                                                                                    |  |  |
|                                 | <ul> <li>System Security (some models) - Allows you to enable/disable:</li> <li>Data Execution Prevention</li> <li>Virtualization Technology</li> <li>Virtualization Technology Directed I/O</li> <li>Trusted Execution Technology</li> </ul>                                                                                                    |  |  |
|                                 | <ul> <li>Embedded Security Device Support</li> <li>OS management of Embedded Security Device through OS</li> </ul>                                                                                                    |  |  |
|                                 | <ul> <li>Smart Card BIOS Password Support</li> <li>PAVP (Protect Audio Video Path) (some models)</li> </ul>                                                                                                    |  |  |
|                                 | Setup Security Level - Provides method to allow users limited access to change specified setup options without knowing Setup password.                                                                                                    |  |  |
| Power                           | OS Power Management - Allows you to enable/disable Runtime Power<br>Management, Idle Power Savings, ACPI S3 Hard Disk Reset, ACPI S3 PS2<br>Mouse Wakeup, USB Wake on Device Insertion (some models), Unique<br>Sleep State Blink Rates.                                                                                                    |  |  |
|                                 | Hardware Power Management - Allows you to enable/disable SATA bus power management.                                                                                                    |  |  |
| Advanced                        | Thermal - Allows you to control minimum permitted fan idle speed.                                                                                                    |  |  |
| A KIVALICCU                     | Power-On Options - Allows you to set:         POST mode - QuickBoot, FullBoot, or FullBoot every 1-30 days.         POST messages - Enable/disable         MEBx Setup prompt - Enable/disable or hidden/displayed         F9 prompt - Enable/disable         F10 prompt - Enable/disable         F12 prompt - Enable/disable         F12 prompt - Enable/disable         Factory Recovery Boot Support - Enable/disable |  |  |
|                                 | <ul> <li>Option ROM prompt - Enable/disable</li> <li>WOL After Power Loss - Enable/disable</li> <li>Remote wakeup boot source - Remote server/local hard drive</li> <li>After Power Loss - Off/on/previous state</li> <li>POST delay - None, 5, 10, 15, or 20 seconds</li> </ul>                                                                                                    |  |  |
|                                 | Limit CPUID Maximum value to 3                                                                                                    |  |  |
|                                 | Execute Memory Test (some models) -Restarts computer and executes POST memory test.                                                                                                    |  |  |
|                                 | BIOS Power-On - Allows you to set the computer to turn on at a preset time.                                                                                                    |  |  |
|                                 | Onboard Devices - Allows you to set resources or disable onboard system devices.                                                                                                    |  |  |
|                                 | PCI Devices - Lists installed PCI devices with their IRQ settings and allows you to reconfigure IRQ or disable devices.                                                                                                    |  |  |
|                                 | PCI VGA Configuration - Allows you to specify which VGA controller will be used when multiple video adapters are available.                                                                                                    |  |  |
|                                 | Bus Options (some models) - Allows you to enable/disable PCI SERR#<br>Generation and PCI VGA palette snooping.                                                                                                    |  |  |
|                                 | Device Options - Allows you to set:<br>• Printer Mode - Bi-Directional, EPP & ECP, Output Only<br>• Num Lock state at power-on - off/on<br>• S5 Wake on LAN - enable/disable<br>• Processor cache - enable/disable<br>• Integrated video - enable/disable<br>• Multi-Processor - enable/disable<br>• Internal speaker - enable/disable<br>• Monitor Tracking - enable/disable                                           |  |  |
|                                 | NIC PXE Option ROM Download - enable/disable Management Devices - Only displayed in Advanced menu when BIOS detects multiple management options.                                                                                                    |  |  |
|                                 | <ul> <li>Management Operations - Allows you to set:</li> <li>MEBx Setup Prompt - enable/disable</li> <li>Remote Help Prompt - enable/disable</li> <li>Remote Help Lockout - enable/disable</li> <li>Remote Help Connection Timeout - 5, 10, 15, 20, 30, 40, 50, 60, 120, 180, 240 seconds</li> <li>SOL Character Echo - enable/disable</li> <li>SOL Terminal Emulation Mode - enable/disable</li> </ul>                 |  |  |
|                                 | SOL Keyboard (enable/disable                                                                                                    |  |  |

### System Hardware Interrupts

| IRQ | System Function              | IRQ | System Function                |
|-----|------------------------------|-----|--------------------------------|
| 0   | Timer Interrupt              | 8   | Real-Time Clock                |
| 1   | Keyboard                     | 9   | Unused                         |
| 2   | Interrupt Controller Cascade | 10  | Unused, available for PCI      |
| 3   | Serial Port (COM B)          | 11  | Unused, available for PCI      |
| 4   | Serial Port (COM A)          | 12  | Mouse                          |
| 5   | Unused, available for PCI    | 13  | Coprocessor                    |
| 6   | Diskette Drive               | 14  | Primary ATA (IDE) Controller   |
| 7   | Parallel Port (LPT 1)        | 15  | Secondary ATA (IDE) Controller |

## Failsafe Boot Block ROM

The computer comes with a reprogrammable flash system ROM (read only memory). To upgrade the ROM, download the latest ROM BIOS image from the HP Web site (www.hp.com) and follow the online GUI/instructions.

Your system ROM includes a Failsafe Boot Block that is protected during the flash process and allows the computer to be restarted in the unlikely event of an unsuccessful ROM flash. If the system detects an invalid system ROM during the boot sequence, the Failsafe Boot Block attempts to locate a valid BIOS image on removable media. To recover from the Boot Block recovery mode complete the following steps:

### **Boot Block Recovery**

- 1. Remove any bootable media from the computer and turn off power.
- 2. Insert a flash drive or CD containing the ROM BIOS in the root directory. The media must be formatted using the FAT12, FAT16, or FAT32 file system.
- 3. Turn on power to the system.
- 4. The system will automatically flash the ROM.

NOTE: BitLocker prevents Windows Vista from booting when a CD containing the BIOS image Windows Vista.

## **Password Security**

#### Establishing a Setup or Power-On password:

- 1. Turn on or restart the computer. If you are in Windows, click Start > Shut Down >Restart. 2. As soon as the computer is turned on, press F10 when the monitor light turns green to enter
- Computer Setup. Press Enter to bypass the title screen, if necessary. If you do not press F10 when prompted, a restart will be necessary. 3. To establish a Setup password, select Security > Setup Password and follow the instructions
- on the screen. or -
- To establish a Power-On password, select Security > Power-On Password and follow the instructions on the scree
- 4. Before exiting, click File > Save Changes and Exit.

#### Changing a Setup or Power-On password:

1. Turn on or restart the computer. If you are in Windows, click Start > Shut Down > Restart. To change the Setup password, go to step 2.

To change the Power-on password, go to step 3.

- To change the Setup password, as soon as the computer is turned on, press F10 when the monitor light turns green to enter Computer Setup. Press Enter to bypass the title screen, if necessary.
- 3. When the key icon appears, type your current password, a slash (/) or alternate delimiter character, your new password, another slash (/) or alternate delimiter character, and your new password again as shown:

current password/new password/new password.

NOTE: Type the new password carefully since the characters do not appear on the screen. 4. Press Enter.

The new password will take effect the next time the computer is restarted.

#### Deleting a Power-On or Setup password

1. Turn on or restart the computer. If you are in Windows, click Start > Shut Down > Restart. To delete the Setup password, go to step 2.

To delete the Power-On password, go to step 3.

- 2. To change the Setup password, as soon as the computer is turned on, press F10 when the monitor light turns green to enter Computer Setup. Press Enter to bypass the title screen, if necessary.
- 3. When the key icon appears, type your current password followed by a slash (/) or alternate delimiter character as shown. Example: currentpassword/ 4. Press Enter.

## **Security Features**

## **Diagnostic Functions**

Diagnostic functions are provided by the Setup Utility (in system ROM) and by HP Insight Diagnostics. HP Insight Diagnostics provides detailed system information including:

- Processor type and speed
- Memory amount, mapping, and integrity Hardware peripheral availability/settings
- Hard drive type, space used/available System identification, asset tracking

Insight Diagnostics may be found on the Documentation and Diagnostics CD that shipped with the computer. The tool may also be downloaded from the HP Web site using the following pro-cedure:

- 1. Go to www.hp.com
- 2. Click the Software & Download driver link.
- 3. Enter the product number (for example, dc7900) in the text box and press the Enter key.
- 4. Select the specific product.
- 5. Select the OS.
- 6. Click the Diagnostics link.
- 7. Select HP Insight Diagnostics Offline Edition
- 8. Click Download.

NOTE: The download includes instructions on how to create a bootable CD.

## **Clearing CMOS**

1. Turn off the computer and any external devices, and disconnect the power cord from the power outlet.

2. Remove the chassis access panel.

3. On the system board, press and hold the CMOS button for 5 seconds.

4. Replace the chassis access panel and reconnect the power cord.

5. Turn on the computer and allow it to start.

## **Error Conditions and Messages**

| Feature                 | Purpose                                                                                                    | How It Is<br>Established |
|-------------------------|----------------------------------------------------------------------------------------------------|--------------------------|
| Floppy drive controller | Prevents the transfer of data to or from the floppy drive.                                                       | Setup Utilities          |
| Device Boot Disabling   | Prevents booting from and or all of these<br>devices: Internal or external USB, Internal<br>ODD, or Internal FDD | Setup Utilities          |
| Security Option         | Prevents use of computer until password is<br>entered. Can apply to both initial startup and<br>restart.         | Setup Utilities          |
| BIOS Write Protect      | Restricts ability to change ROM BIOS with-<br>out approval.                                                      | Setup Utilities.         |
| USB Controller          | Allows you to disable or enable all USB devices.                                                                 | Setup Utilities          |

#### **Diagnostic LEDs**

| LED   | Color | LED Activity                                                 | State/Message                                                                             |
|-------|-------|--------------------------------------------------------------|-------------------------------------------------------------------------------------------|
| Power | Green | On                                                           | Computer on                                                                               |
| Power | Green | 1 blink every 2 seconds                                      | Normal Suspend Mode                                                                       |
| Power | Red   | 1 blink every second followed<br>by a 2 second pause         | CPU thermal shutdown                                                                      |
| Power | Red   | 3 blinks, 1 blink every second followed by a 2 second pause  | Processor not installed                                                                   |
| Power | Red   | 4 blinks, 1 blink every second followed by a 2 second pause  | Power failure (power supply overload)                                                     |
| Power | Red   | 5 blinks, 1 blink every second followed by a 2 second pause  | Pre-video memory error                                                                    |
| Power | Red   | 6 blinks, 1 blink every second followed by a 2 second pause  | Pre-video graphics error                                                                  |
| Power | Red   | 7 blinks, 1 blink every second followed by a 2 second pause  | System board failure (ROM                                                                 |
| Power | Red   | 8 blinks, 1 blink every second followed by a 2 second pause  | Invalid ROM based on Checksum                                                             |
| Power | Red   | 9 blinks, 1 blink every second followed by a 2 second pause  | System powers on but is unable to boot                                                    |
| Power | Red   | 10 blinks, 1 blink every second followed by a 2 second pause | Bad option card                                                                           |
| Power | Red   | 11 blinks, 1 blink every second followed by a 2 second pause | The current processor does not support<br>a feature previously enabled on this<br>system. |
| none  | none  | System does not power on and LEDs are not flashing           | System unable to power on                                                                 |

#### **Common POST Error Messages**

| Screen Message                                    | Probable Cause                                                                                                    | Recommended Action                                                                                                    |
|---------------------------------------------------|----------------------------------------------------------------------------------------------------|----------------------------------------------------------------------------------------------------|
| 101-Option ROM Error                              | 1. System ROM checksum                                                                                                    | 1. Verify ROM, reflash if required                                                                                                    |
| ·                                                 | error.                                                                                                    | 2. Remove suspected card, reboot                                                                                                    |
|                                                   | 2. Expansion board option<br>ROM checksum                                                                                                    | 3. Clear CMOS memory, reboot                                                                                                    |
|                                                   | KOWI CHECKSUIII                                                                                                    | 4. Replace system board                                                                                                    |
| 103-System Board                                  | DMA, timers                                                                                                    | 1. Clear CMOS memory.                                                                                                    |
| Failure                                           |                                                                                                    | 2. Remove expansion boards.                                                                                                    |
|                                                   |                                                                                                    | 3. Replace system board.                                                                                                    |
| 164-Memory Size Error                             | Incorrect memory configu-                                                                                                    | 1. Run Setup (F10).                                                                                                    |
| and<br>201-Memory Error                           | ration                                                                                                    | <ol> <li>Check DIMMs for proper<br/>seating, type, and HP<br/>compatibility.</li> </ol>                                                                                                    |
|                                                   |                                                                                                    | 3. Remove DIMMs singularly and reboot to isolate faulty DIMM.                                                                                                    |
|                                                   |                                                                                                    | 4. Replace system board.                                                                                                    |
| 214-DIMM Configura-<br>tion Warning               | Populated DIMM configura-<br>tion is not optimized                                                                                                    | Rearrange the DIMMs so that<br>each channel has the same amount<br>of memory.                                                                                                    |
| 301-, 304-Keyboard error                          | Keyboard failure.                                                                                                    | Check keyboard connection or<br>keys. Check connector for bent of<br>missing pins. Replace keyboard. If<br>304, possible system board prob-<br>lem.                                               |
| 501-Display Adapter                               | Graphics display controller.                                                                                                    | 1. Reseat graphics card.                                                                                                    |
| Failure                                           |                                                                                                    | 2. Clear CMOS.                                                                                                    |
|                                                   |                                                                                                    | 3. Check monitor connection.                                                                                                    |
|                                                   |                                                                                                    | 4. Replace graphics card.                                                                                                    |
| 1720-SMART Hard Drive<br>Detects Imminent Failure | Hard drive is about to fail.                                                                                                    | <ol> <li>Determine if hard drive is<br/>giving correct error message.<br/>Enter Computer Setup and run<br/>the Drive Protection System<br/>test under Storage &gt; DPS Self-<br/>test.</li> </ol> |
|                                                   |                                                                                                    | <ol> <li>Apply hard drive firmware<br/>patch if applicable.</li> </ol>                                                                                                    |
|                                                   |                                                                                                    | 3. Back up contents and replace hard drive.                                                                                                    |
| 1796-SATA Cabling Error                           | One or more SATA devices<br>are improperly attached. For<br>optimal performance, the<br>SATA 0 and SATA 1 con-<br>nectors must be used before<br>SATA 2 and SATA 3. | Ensure SATA connectors are used<br>in ascending order. For one<br>device, use SATA 0. For two<br>devices, use SATA 0 and SATA 1.<br>For three devices, use SATA 0,<br>SATA 1, and SATA 2.         |
| 1801-Microcode Patch<br>Error                     | Processor not supported by ROM BIOS.                                                                                                    | 1. Upgrade BIOS to proper version.                                                                                                    |
|                                                   |                                                                                                    | 2. Change the processor.                                                                                                    |